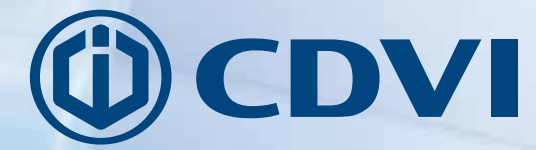

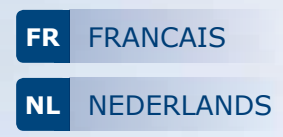

# **GALEOW**

*Digicode® rétro-éclairé Wiegand Verlicht Wiegand codeklavier*

> *The installer's choice* **cdvibenelux.com**

### **1] PRESENTATION DU PRODUIT**

### *Formats de sortie :*

- *Wiegand,*
- *Format Standard,*
- *Format Iso Track 2.*

### *Rétro-éclairé.*

- Switch à l'arrière du GALEOW pour l'entrée et la sortie du mode programmation.
- Sauvegarde mémoire permanente E2PROM.
- Nombre de termes : 4, 5 ou 6.
- Alimentation : 12 V DC.
- Consommation: 100 mA max.

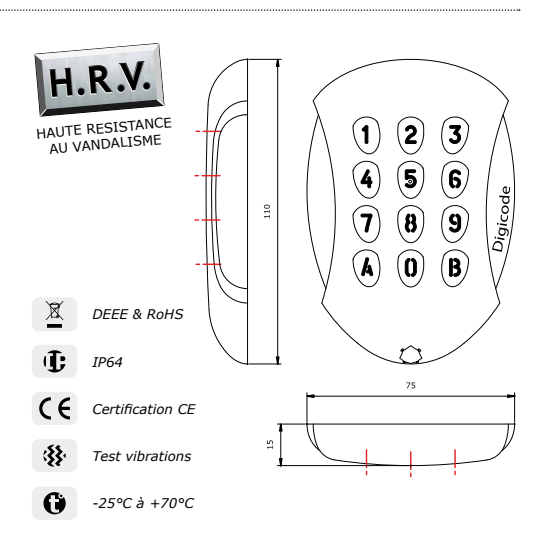

### **2] RAPPELS ET RECOMMANDATIONS**

### **Rappel de câblage**

- Dans le cas d'une connexion directe à la centrale CTV900A (CENTAUR) ou AC22 (ATRIUM), le GALEOW doit être placé à une distance maximale de 50 m.
- Dans les autres situations, la distance entre le GALEOW et le contrôleur de porte (INTBUSW) doit être de 50 m maximum. et la distance entre la centrale ou platine jusqu'au dernier contrôleur de porte (INTBUSW) peut atteindre 1200 m maximum.
- Attention de ne pas passer vos fils à proximité de câbles «Courant fort» (ex: 230 V AC).

### **Câbles préconisés**

Câbles 2 paires (4 fils) SYT1 8/10ème (AWG 20).

### **Montage**

**3] KIT DE MONTAGE**

Afin d'optimiser la fixation du GALEOW et de prévenir les tentatives d'arrachage, privilégiez les surfaces planes.

#### **Alimentations préconisées**

Une alimentation indépendante de la centrale est nécessaire pour le GALEOW. Il existe deux alimentations adaptées pour ce Digicode® : ARD12 ou BS60

#### **Recommandations d'installation**

Pour sécuriser l'installation, n'oubliez pas de :

- placer la varistance sur le système de verrouillage, en parallèle, au niveau de l'alimentation.
- placer une résistance de 120 ohms, entre A et B, sur le dernier contrôleur de porte du BUS RS485.

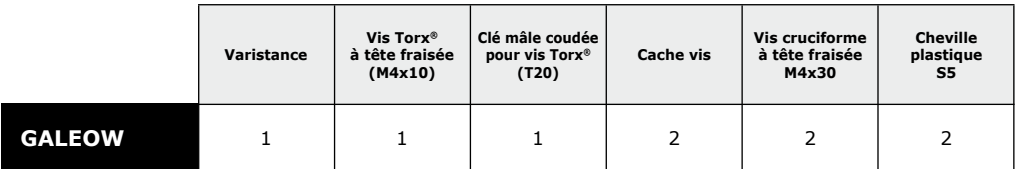

## **FR**

### **4] MONTAGE**

Après avoir vérifié que le kit de montage est complet et opéré le raccordement du clavier codé GALEOW (avec ou sans le contrôleur de porte selon la centrale ou platine), vous allez pouvoir procéder à l'installation finale du produit. Réunissez le matériel approprié (Perçeuse, tournevis, mètre,...) et suivez les recommandations de montage du GALEOW :

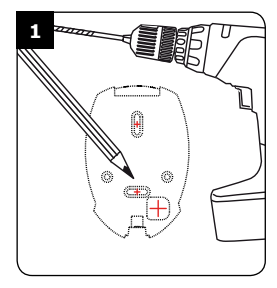

*Vérifiez la distance entre le GALEOW et la centrale ou le contrôleur de porte (Voir page 3 «Rappels et recommandations»). Prenez les marques et percez les 2 trous de fixation (forêt Ø 5 mm et profondeur minimum. = 35 mm) ainsi que l'ouverture pour le passage du câble électrique destiné au clavier.*

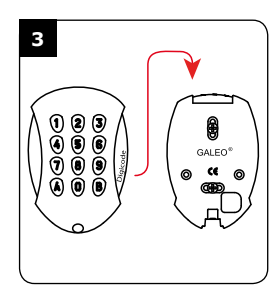

*Passez le câble électrique du GALEOW dans son ouverture et fixez le à son support par le haut avec le crochet supérieur.*

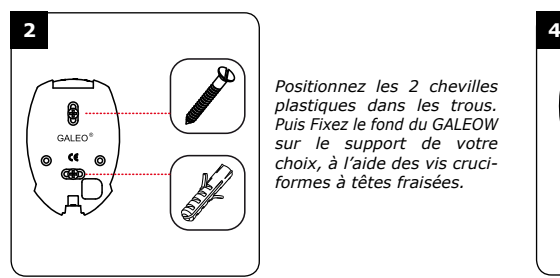

*Positionnez les 2 chevilles plastiques dans les trous. Puis Fixez le fond du GALEOW sur le support de votre choix, à l'aide des vis cruciformes à têtes fraisées.*

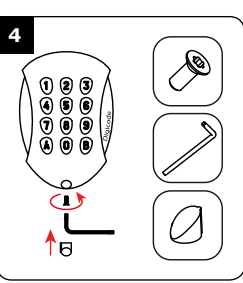

*Bloquez le GALEOW sur son support par l'intermédiaire de la vis TORX® et de son outil spécifique (clé mâle coudée). Pour finaliser le montage de ce produit, placez le cache-vis.*

### **5] RACCORDEMENTS** CONNEXION DIRECTE AUX BORNIERS D'UNE CENTRALE

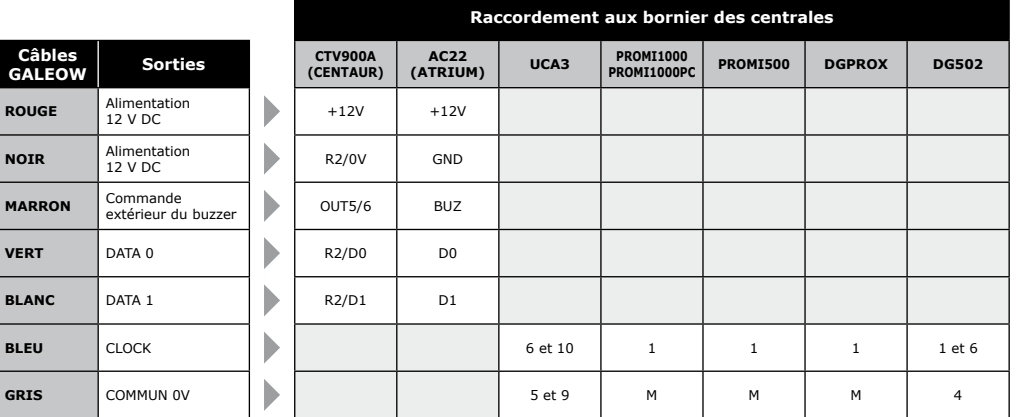

3

### **GALEOW** *Digicode® rétro-éclairé - Wiegand*

### **6] RACCORDEMENTS** CONNEXION AVEC CONTRÔLEUR DE PORTE (INTBUSW)

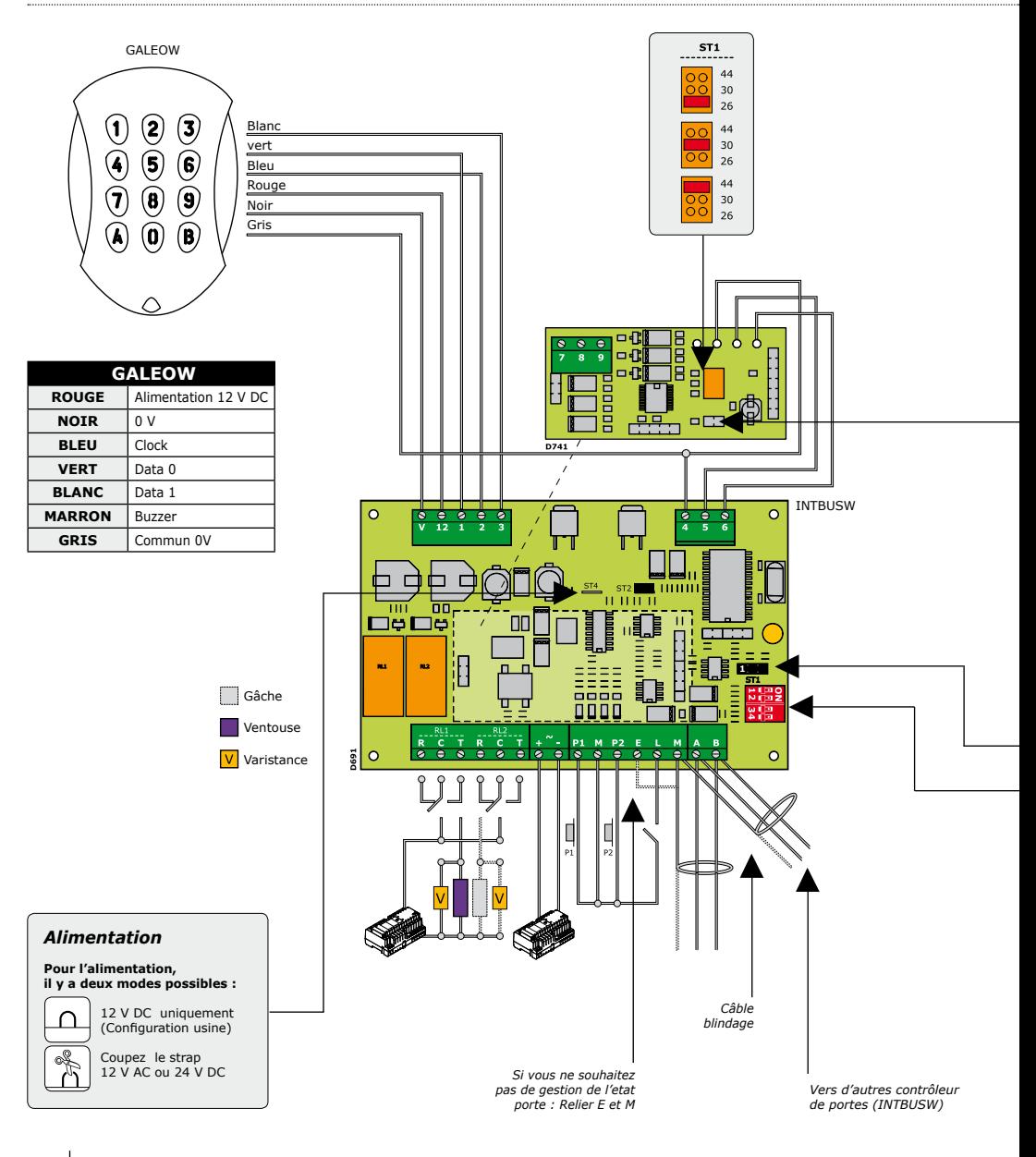

4

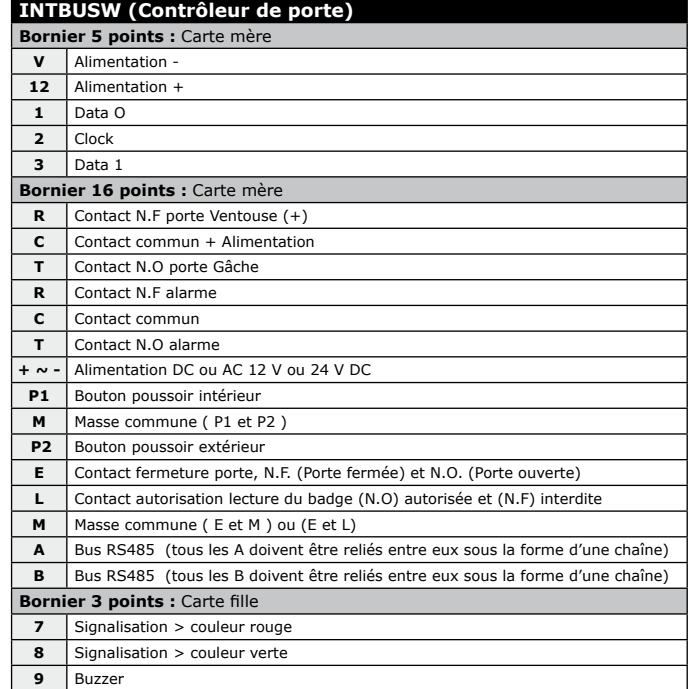

#### **Mode AUTONOME**

**TELACCESS** 

- Programmation de l'adresse par dipswitch  $-Dip4 = ON$ 

#### *Adressage DIPSWITCH*

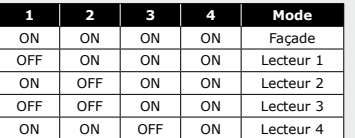

*Sans cavalier : sans clock Avec cavalier : avec clock*

**ST1 (Cavalier de programmation)** *: Normal*

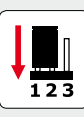

#### **Mode centralisé**

#### - TERENA

- Programmation de l'adresse par installation  $-$  Dip4  $=$  OFF

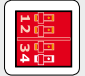

#### **ST1 (Cavalier de programmation)**

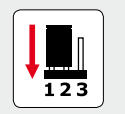

*Normal (Config. usine) Installation*

 $\overline{123}$ 

### **GALEOW** *Digicode® rétro-éclairé - Wiegand*

### **8] PROGRAMMATION**

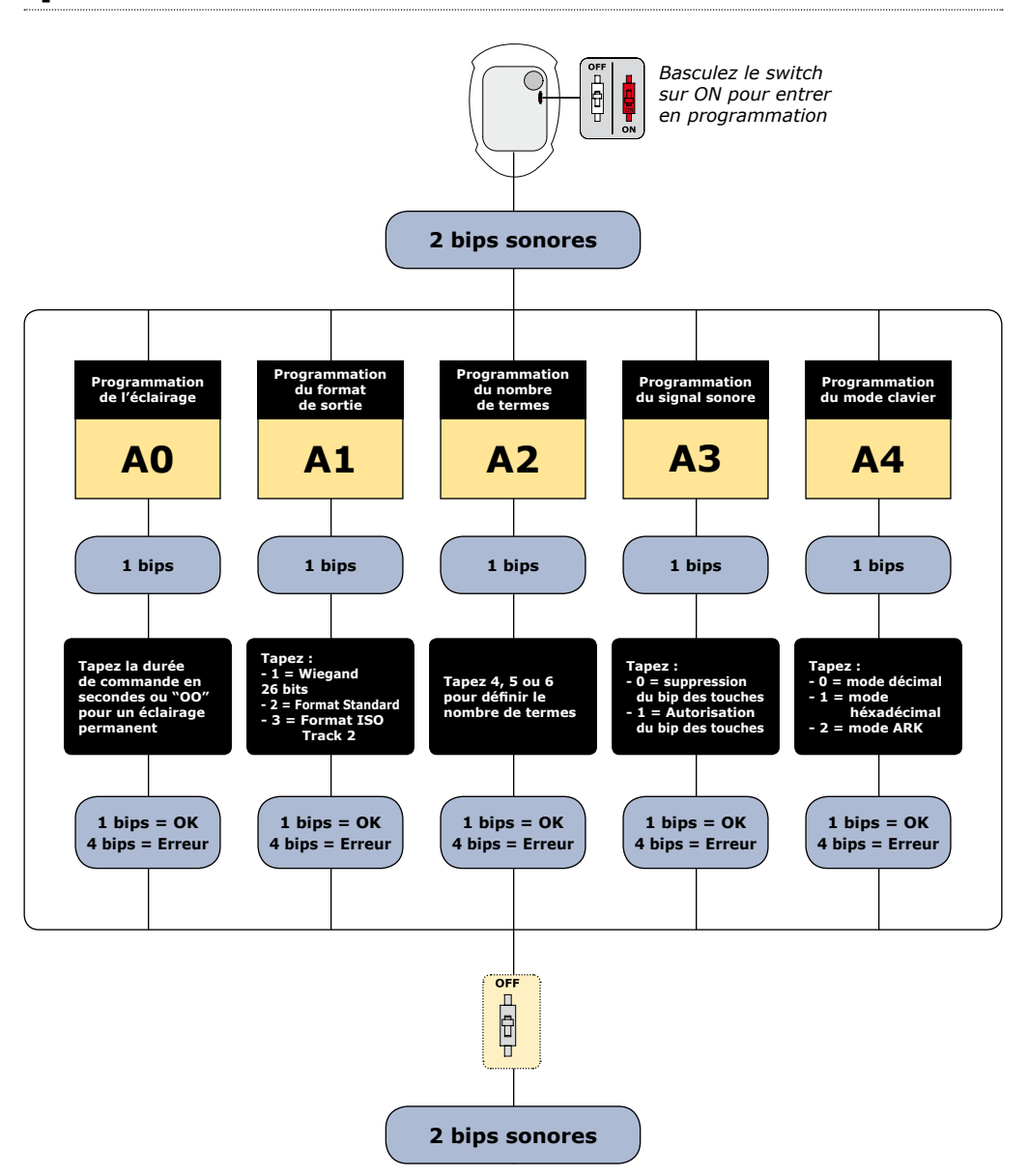

6

#### **Valeurs par défaut**

- Tempo éclairage : 10 s.
- Nombre de termes : 5.
- Sortie Wiegand 26 bits.
- Buzzer inactif.
- Mode décimal.

#### **Correspondance des signaux sonores**

- 1 bip court > Mise sous tension et bip touche.
- 1 bip long > Validation d'une saisie en programmation.
- 2 bips courts > Entrée et sortie de programmation.
- 4 bips courts > Erreur de saisie.

### **A] Entrée en programmation**

1. Coupez l'alimentation. Basculez le switch sur ON. Rétablir l'alimentation.

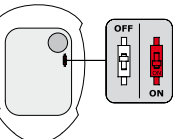

2. Deux bips sont émis pour confirmer l'entrée en programmation.

*La commande extérieure du buzzer ne fonctionne pas en programmation.*

### **B] Programmation de l'éclairage**

- 1. Entrez en programmation\*.
- 2. Tapez **A0** pour la temporisation d'éclairage du clavier : *- Un bip est émis.*

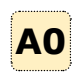

- *Tapez la durée de commande en secondes (10 pour 10 secondes à 99 pour 99 secondes) ou tapez 00 pour obtenir un éclairage permanent.*
- *Un bip de validation est émis.*
- 3. Basculez le switch sur OFF :
	- *Deux bips sont émis pour confirmer le retour au mode normal de fonctionnement.*

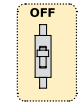

#### **Termes utilisés**

- En décimal, les codes utilisateurs doivent être composés de 4,5 ou 6 termes. La touche B est utilisée uniquement pour valider la programmation.
- En mode hexadécimal, la touche "A" du clavier est interdite.
- En mode ARK, le code de chaque touche appuyée est transmis.

### **C] Programmation du format de sortie**

- 1. Entrez en programmation\*.
- 2. Tapez **A1** pour choisir le format de sortie :

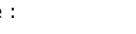

- *Un bip est émis.*
- *Tapez 1 pour une sortie au format Wiegand 26 bits.*
- *Tapez 2 pour une sortie au format Standard.*
- *Tapez 3 pour une sortie au format ISO Track 2.*
- *Un bip de validation est émis.*
- 3. Basculez le switch sur OFF :  *le retour au mode normal*
- ÄF *- Deux bips sont émis pour confirmer* Đ

**A1**

**FR**

#### **D] Programmation du nombre de termes**

1. Entrez en programmation\*.

*de fonctionnement.*

- 2. Tapez **A2** pour la saisie du nombre de termes des codes :
	- *Un bip est émis.*
	- *Tapez 4,5 ou 6 pour le nombre de termes.*
	- *Un bip est émis pour confirmer la programmation.*
- 3. Basculez le switch sur OFF : *- Deux bips sont émis pour confirmer le retour au mode normal de fonctionnement.*

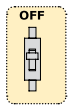

**A2**

*\* Référez-vous à la procédure d'entrée en programmation en début de chapitre.*

#### **MANUEL D'INSTALLATION**

### **GALEOW** *Digicode® rétro-éclairé - Wiegand*

### **E] Programmation du signal sonore**

Le signal sonore est toujours audible en programmation.

Par défaut, lors de la composition du code, aucun bip touche n'est audible. Il est possible d'autoriser les bips touches en faisant comme suit :

- 1. Entrez en programmation\*.
- 2. Tapez A3 :

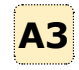

- *Un bip est émis. - Tapez 0 pour supprimer les bips touches*
- *pendant la composition du code.*
- *Tapez 1 pour autoriser les bips touches*
- *pendant la composition du code.*
- *Un bip est émis pour confirmer la programmation.*
- 3. Basculez le switch sur OFF : *- Deux bips sont émis pour confirmer le retour au mode normal de fonctionnement.*

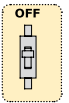

- **F] Programmation du mode CLAVIER**
- 1. Entrez en programmation\*.

### **9] FORMAT DE SORTIE**

0 logique \DATA1 \CLOCK \DATA0 1 logique 50 μs 2ms 50 μs 2ms

*\* Référez-vous à la procédure d'entrée en programmation en début de chapitre.*

8

- 2. Tapez A4 pour la saisie du mode : *- Un bip est émis.*
	- **A4** *- Tapez 0 pour le mode décimal, 1 pour le mode héxadécimal et 2 pour le mode ARK.*
	- *Un bip est émis pour confirmer la programmation.*
- 3. Basculez le switch sur OFF : *- Deux bips sont émis pour confirmer le retour au mode normal de fonctionnement.*

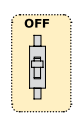

### **G] Commande extérieure du buzzer**

Le buzzer du clavier peut être commandé extérieurement par une centrale. Il suffit d'appliquer un signal logique sur l'entrée Buzzer du GALEOW (Fil marron).

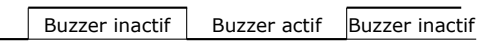

OV

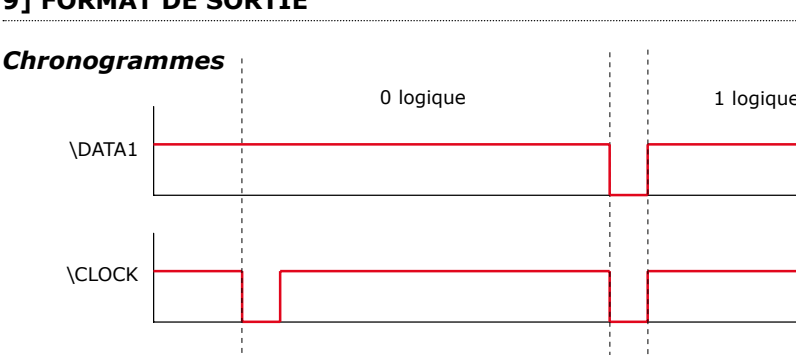

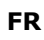

### **10] FORMAT DE SORTIE** wiegand 26 BITS

#### **Interfaçage**

- La communication s'effectue par une liaison de type Wiegand 26 bits (Format 26 bits hexadécimal).
- Signaux : DATA1, DATA0 et CLOCK. Sortie des signaux en collecteur ouvert (avec pulls up interne de 2.2K au +5V)

#### **La trame est constituée d'une totalité de 26 bits et se décompose comme suit :**

- 1<sup>ère</sup> parité : 1 bit parité paire des 12 bits suivants. Code clavier : 3 mots d'un octet représentant le code tapé. Chaque mot est transmis bit de poids fort en premier.
- 2<sup>ème</sup> parité : 1 bit parité impaire des 12 bits précédents.

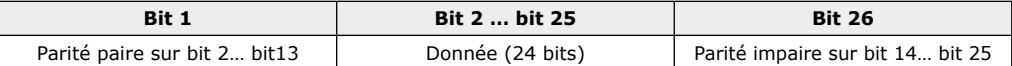

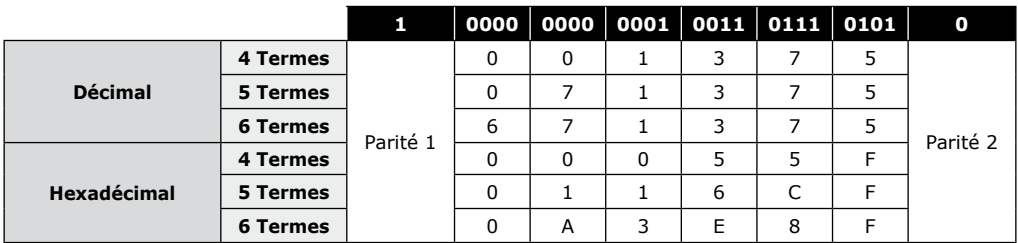

**- Parité 1 :** «0» si le nombre de 1 dans bit 2 à bit 13 est paire, «1» si le nombre de 1 dans bit 2 à bit 13 est impaire. **- Parité 2 :** «0» si le nombre de 1 dans bit 14 à bit 25 est impaire, «1» si le nombre de 1 dans bit 14 à bit 25 est paire.

### **11] FORMAT DE SORTIE** ARK 8 BITS

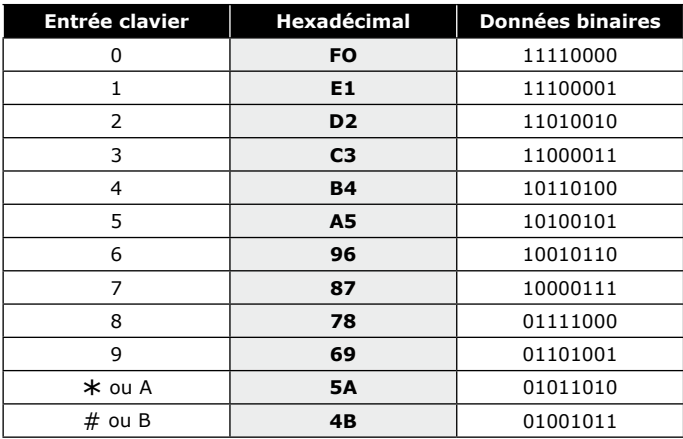

**FR**

### 11] FORMAT DE SORTIE FORMAT STANDARD

Le GALEOW fonctionne sous ce format (propriété de l'entreprise) avec certaines centrales ou platines de la gamme Standard (nous consulter).

### **12] FORMAT DE SORTIE** FORMAT ISO 7811 TRACK 2

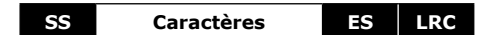

- **SS :** Sentinelle de début > Hex B
- **ES :** Sentinelle de fin > Hex F

**LRC :** Ou Exclusif de tous les caractères de la trame (y compris SS et ES)

### **Le nombre de caractères est fixé à 8 :**

- En 4 termes 00001234
- En 5 termes 00012345
- En 6 termes 00123456

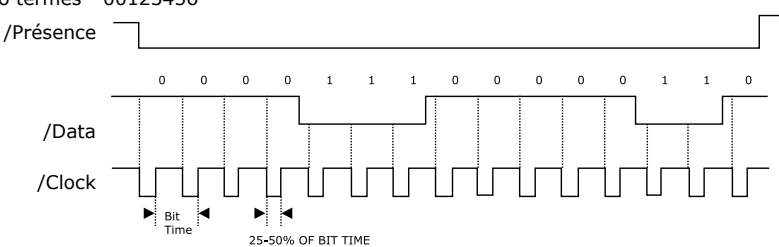

#### **Chaque caractère est composé de 5 bits :** 4 bits de données + 1 bit de parité.

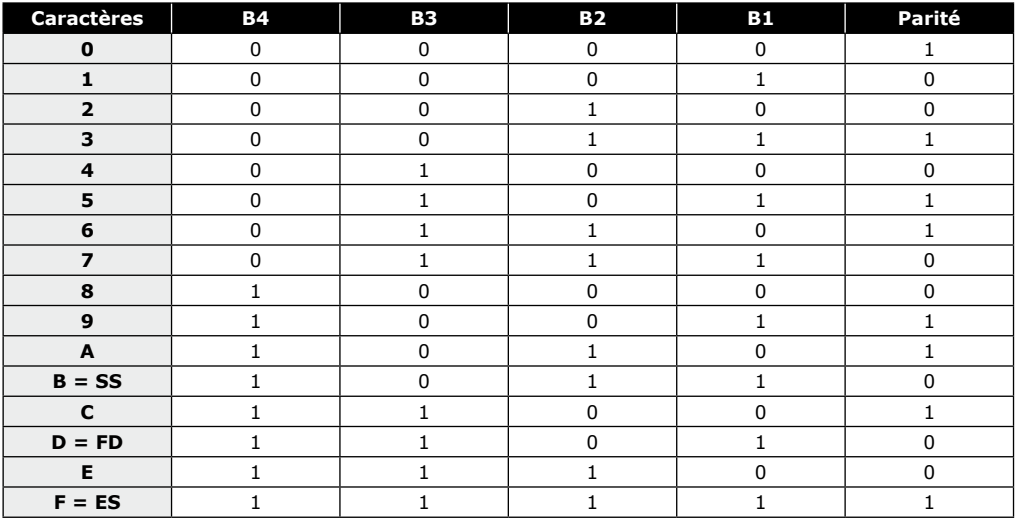

10 cdvibenelux.com cdvigroup.com

**MANUEL D'INSTALLATION**

### **GALEOW** *Digicode® rétro-éclairé - Wiegand*

### **13] NOTES**

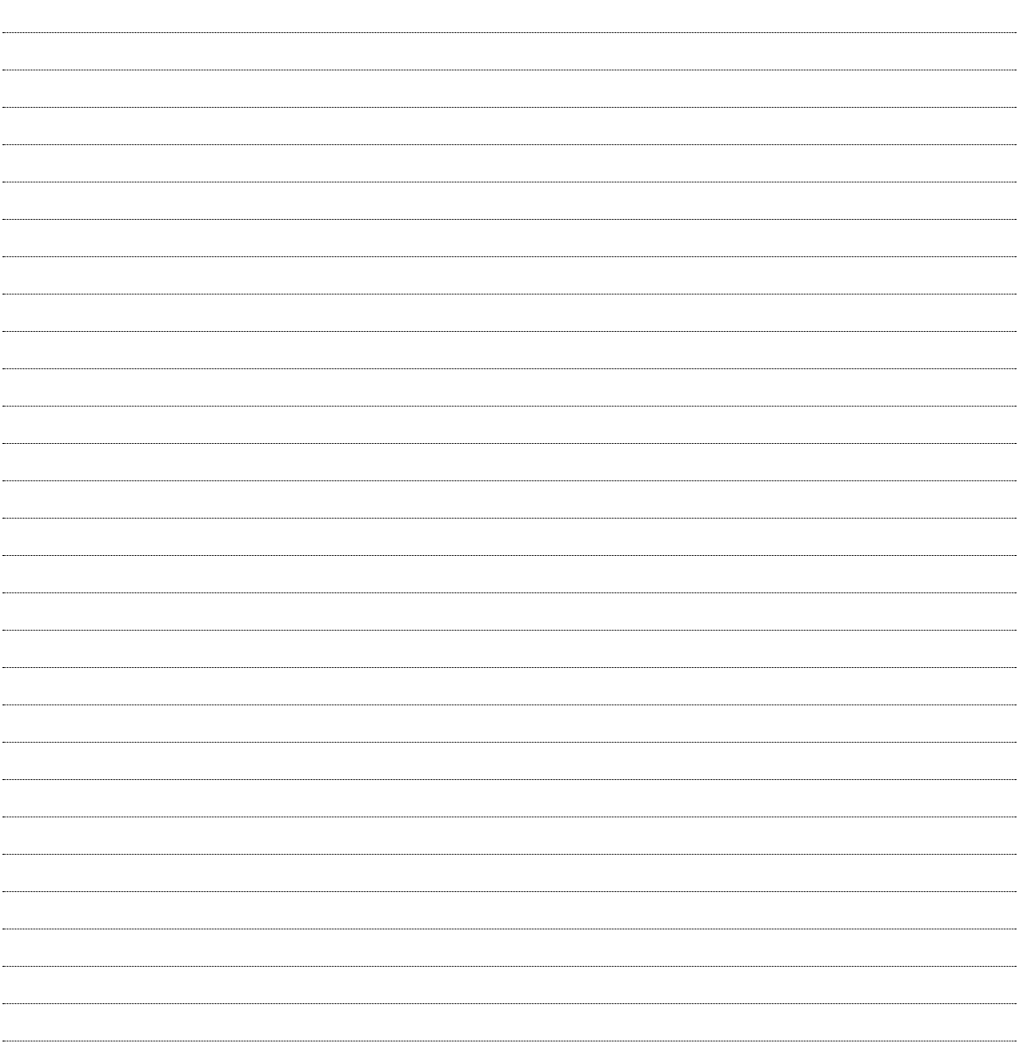

 $\overline{a}$ 

 $\overline{\phantom{a}}$ 

 $\overline{\phantom{a}}$ 

### **1] ALGEMENE INFORMATIE**

### *Formaten:*

- *Wiegand,*
- *Standaard formaat,*
- *ISO Track 2 formaat.*
- *Verlichte toetsen.*
- Verplaats de dipswitch om in of uit de programmeermodus te gaan.
- Permanente E2PROM geheugen back-up.
- Aantal cijfers: 4, 5 of 6.
- Voeding: 12 V DC.
- Verbruik: 100 mA max.

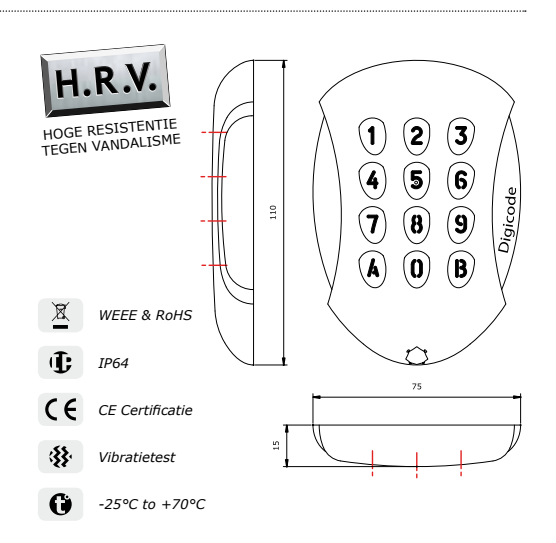

### **2] OPMERKINGEN EN AANBEVELINGEN**

#### **Herinnering bedrading**

- Indien de GALEOW direct verbonden is met de CTV900A (CENTAUR) centrale controller of AC22
- (ATRIUM) deurcontrollers dan moet het codeklavier binnen een maximale afstand van 50m geïnstalleerd worden.

- In andere gevallen, mag de afstand tussen de GALEOW en de (INTBUSW) deurcontroller maximaal 50m zijn en de afstand tussen de centrale controller of paneel en de laatste (INTUBSW) deurcontroller mag maximum 1200m zijn.

- Let erop dat u uw bedrading niet te dicht bij hoogspanningskabels installeert (bv.: 230 V AC).

#### **Aanbevolen kabels**

2 paar kabels (4 aders) SYT1 8/10ths (beschermde kabels - AWG 20).

#### **Installatie**

Om de installatie van de GALEOW te optimaliseren en pogingen tot vandalisme te voorkomen, dient het codeklavier op een plat oppervlak geïnstalleerd te worden.

#### **Aanbevolen voedingen**

- Voor de GALEOW heeft u een voeding nodig die onafhankelijk is van de centrale controller.
- Er zijn twee geschikte voedingen voor dit Digicode® codeklavier: ARD12 of BS60

#### **Aanbevelingen voor installatie**

Om de installatie te beschermen, dient u:

- de varistor parallel te installeren over de voeding van het sluitsysteem.
- een 120 ohm weerstand te installeren tussen A en B op de laatste BUS RS485 deurcontroller (bij INTBUSW).

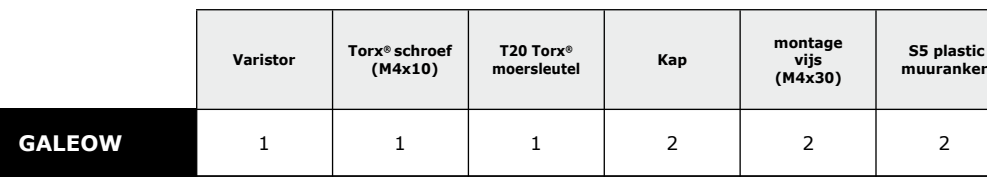

### **3] MONTAGE KIT**

## **4] MONTAGE**

Wanneer u gecontroleerd heeft of de montagekit volledig is en u het GALEOW codeklavier al dan niet verbonden heeft met de deurcontroller (afhankelijk van het feit of u een centrale controller of paneel gebruikt), kunt u beginnen met de installatie van het product. Verzamel het nodige gereedschap (boor, schroevendraaier, meetlint, etc) en volg de installatieinstructies voor de GALEOW:

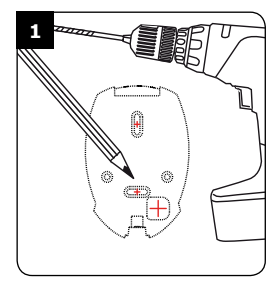

*Bevestig de afstand tussen de GALEOW en de centrale controller of deurcontroller (zie p.3 «Opmerkingen en aanbevelingen»). Markeer de boorgaten en boor twee installatiegaten (Ø 5 mm en minimale diepte = 35 mm) alsook het gat voor de elektrische kabel van het codeklavier.*

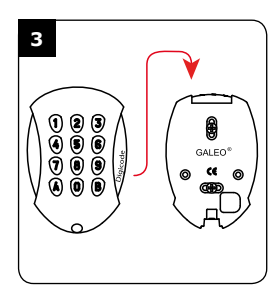

*Voeg de elektrische kabel van de GALEOW in via het kabelgat en haak het codeklavier van bovenaf over de wandmontageplaat.*

**NL**

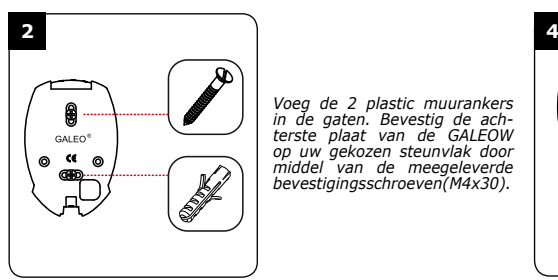

*Voeg de 2 plastic muurankers in de gaten. Bevestig de ach- terste plaat van de GALEOW op uw gekozen steunvlak door middel van de meegeleverde bevestigingsschroeven(M4x30).*

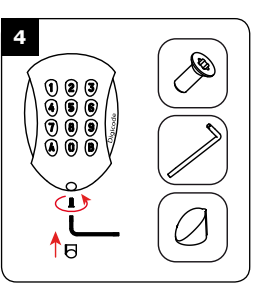

*Bevestig de GALEOW op zijn steunvlak d.m.v. de TORX® schroef- en sleutel. Bevestig de vijskap om de installatie van dit product te vervolledigen.* 

### **5] VERBINDINGEN:** DIRECTE VERBINDING MET DE SCHROEFKLEMMEN VAN EEN CONTROLLER

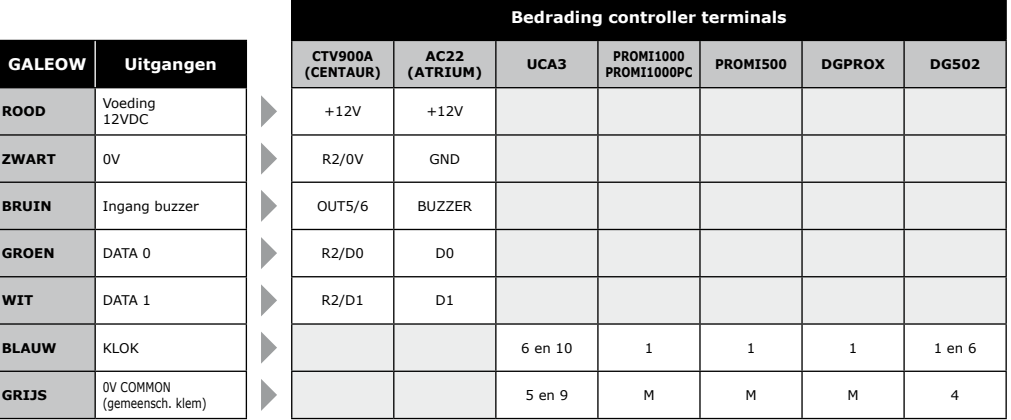

### **6] VERBINDINGEN:** VERBINDING MET DE (INTBUSW) DEURCONTROLLER

**NL**

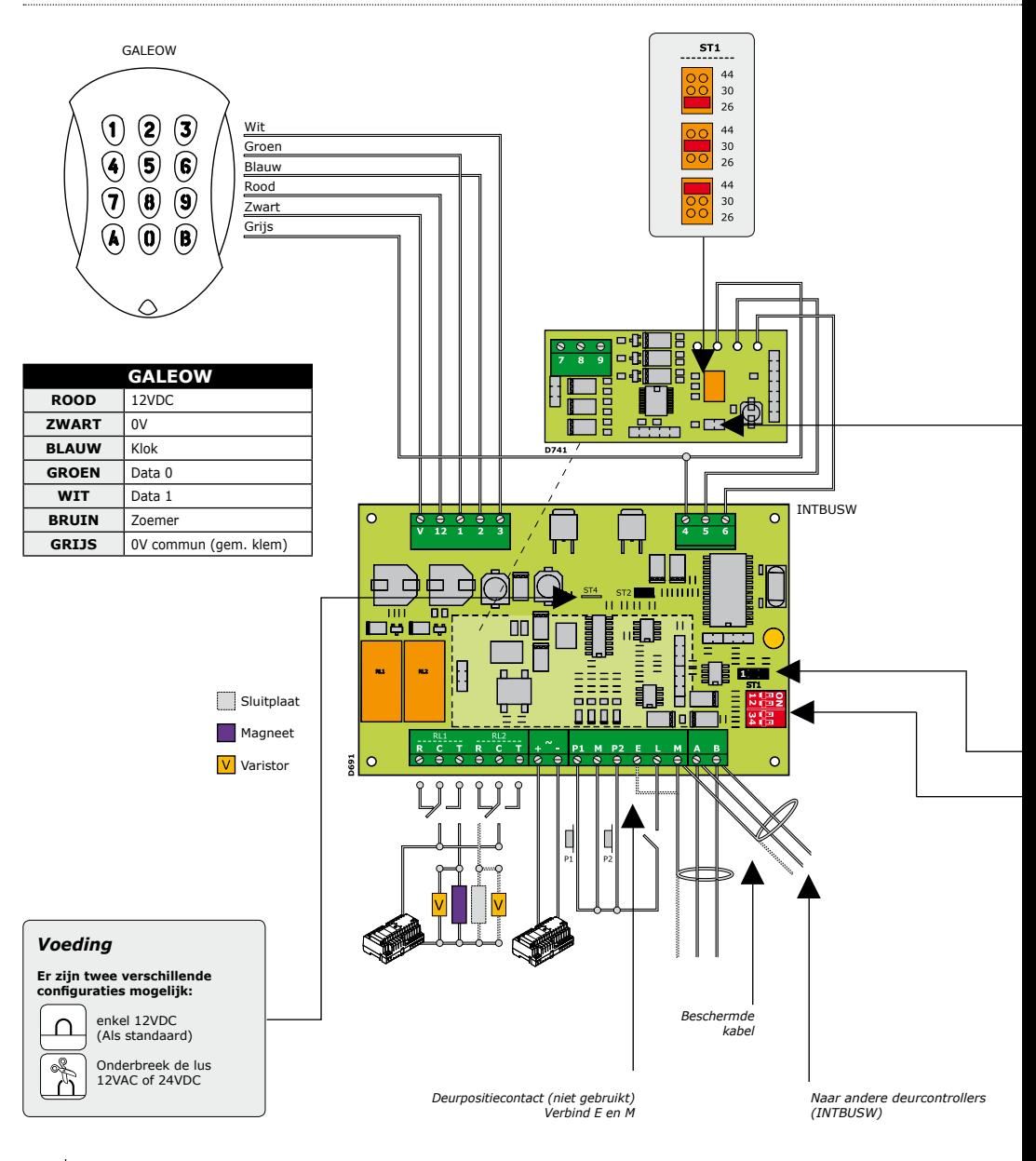

14 cdvibenelux.com cdvigroup.com

![](_page_14_Picture_375.jpeg)

#### **STAND ALONE MODus**

**TELACCESS** 

- Adressering via dipswitch  $-$  Dip4 = AAN

#### *DIP SWITCH adressering*

![](_page_14_Picture_376.jpeg)

*Zonder jumper : zonder klok Met jumper: met klok*

**ST1 (Programmatie jumper)** *: Normaal*

![](_page_14_Picture_10.jpeg)

#### **gecentraliseerde MODus**

#### - TERENA

- Programmatie adres tijdens installatie  $-$  Dip4  $=$  UIT

![](_page_14_Picture_14.jpeg)

#### **ST1 (Programmatie jumper)**

![](_page_14_Picture_16.jpeg)

![](_page_14_Picture_17.jpeg)

 *Normaal (als standaard) Installatie*

15 cdvibenelux.com cdvigroup.com

### **8] PROGRAMMATIE**

![](_page_15_Figure_4.jpeg)

- Verlichtingsduur: 10 seconden, Lengte gebruikerscode: 5 cijfers, 26 bit wiegand uitgang, Zoemer uitgeschakeld, Decimale modus.

#### **Audiosignaal**

- 1 korte bieptoon > druk op toets en aansluiten voeding
- 1 lange bieptoon > berekening van data in werking
- 2 korte bieptonen > betreden of verlaten van programeermodus
- 4 korte bieptonen > fout bij verwerking van data.

### **A] ingave programmatie**

1. Schakel de spanning uit. Zet de dipswitch AAN.

![](_page_16_Picture_11.jpeg)

- Schakel de spanning terug in.
- 2. Twee bieptonen worden uitgezonden om de ingave van de programmatie te bevestigen.

#### *Tijdens de programmatiemodus kan de buzzer niet extern aangestuurd worden.*

### **B] verlichtingsduur**

1. Ga naar programmatiemodus\*.

#### 2. Geef A0 in om de verlichtingsduur te programmeren:

- *1 bieptoon wordt uitgezonden. - Geef de tijd in seconden in,*
- **A0**
- *10 voor 10 seconden tot 99 voor 99 seconden of geef 00 voor een constante verlichting*
- *1 bieptoon wordt uitgezonden om de ver lichtingsduur te bevestigen.*
- 3. Schakel de dipswitch naar OFF (UIT) : *- Twee bieptonen worden uitgezonden om het verlaten van de programmatiemodus te bevestigen*

![](_page_16_Picture_23.jpeg)

#### **Lengte van de code**

- In decimale modus, moet de gebruikerscode bestaan uit 4, 5 of 6 cijfers. De B-toets van het codeklavier wordt gebruikt om de programmatie te valideren.

- In ARK modus, worden alle geselecteerde codeklaviersleutels naar de controller verzonden.

### **C] uitgangsformaat**

- 1. Ga naar programmatiemodus\*.
- 2. Druk A1 om het menu voor het uitgangsformaat te betreden:
	- *1 bieptoon wordt uitgezonden.*
	- *Druk 1 om het 26-bits wiegand uitgangsformaat te selecteren*
	- *- Druk 2 om het standaard uitgangsformaat te selecteren.*
	- *- Druk 3 om het ISO Track 2 uitgangsformaat te selecteren*
	- *1 bieptoon wordt uitgezonden om de programmatie te bevestigen*
- 3. Schakel de dipswitch naar OFF (UIT):
	- *Twee bieptonen worden verzonden om het verlaten van de programmatie modus te bevestigen.*

### **D] codelengte [DECIMALe modus]**

- 1. Ga naar programmatiemodus\*.
- 2. Druk A2 om het menu voor de codelengte te betreden
	- *1 bieptoon wordt uitgezonden*
	- *Druk 4 voor een 4-cijferige gebruikerscode, druk 5 voor een 5-cijferige gebruikerscode of duw 6 voor een 6-cijferige gebruikerscode*
	- *1 bieptoon wordt uitgezonden om de programmatie te bevestigen.*
- 3. Schakel de dipswitch naar OFF (UIT):

![](_page_16_Picture_44.jpeg)

**A2**

![](_page_16_Picture_47.jpeg)

 $\overline{\mathbf{O}}$ F  $\Box$ Ā

- *Twee bieptonen worden uitgezonden om het verlaten van de programmatiemodus te bevestigen*
- *4 bieptonen geven een fout aan bij het verwerken van de data*

#### **E] Audiosignaal**

Het audiosignaal is altijd ingeschakeld in de programmatiemodus.

Volgens de standaard fabrieksinstellingen, wordt de buzzer uitgeschakeld bij het indrukken van een toets. Om de buzzer in te schakelen:

- 1. Ga naar programmatiemodus\*.
- 2. Druk A3:
	- *1 bieptoon wordt uitgezonden.*
	- *Druk 0 om het audiosignaal uit te schakelen.*
	- *Druk 1 om het audiosignaal in te schakelen.*
	- *1 bieptoon wordt uitgezonden om de programmatie te bevestigen*
- 3. Schakel de dipswitch naar OFF (UIT): *- Twee bieptonen worden uitgezonden om*

### **9] uitgangsformaat**

 *het verlaten van de programmatiemode te bevestigen.*

#### **F] modus instellingen**

- 1. Ga naar programmatiemodus\*.
- 2. Druk A4 om het menu van de modusinstellingen te betreden:
	- *1 bieptoon wordt uitgezonden.*
	- *Druk 0 voor decimale modus, druk 1 voor hexadecimale modus en 2 voor ARK modus.*
	- *1 bieptoon wordt uitgezonden om de programmatie te bevestigen.*
- 3. Zet de dipswitch naar OFF (UIT):
	- *Twee bieptonen worden uitgezonden om het verlaten van de programmatie modus te bevestigen.*

![](_page_17_Picture_24.jpeg)

ö۴

### **G] Externe controle van de zoemer**

De zoemer kan via een externe ingang geactiveerd worden. De controle wordt gedaan met een logisch signaal op de ingang.

Zoemer UIT | Zoemer AAN | Zoemer UIT

![](_page_17_Picture_340.jpeg)

*\* Zie procedure om de programmatie te starten aan het begin van dit onderdeel.*

18 cdvibenelux.com cdvigroup.com

![](_page_17_Picture_31.jpeg)

É

OV

**NL**

**A4**

### **10] wiegand 26 BITS OUTPUT format**

#### **Interface**

- Het uitgangsformaat is 26-bit Wiegand (Signalen: DATA1, DATA0 en CLOCK),
- Uitgangssignaal in open collectoren (2.2K pull up bij +5V) 26-bit hexadecimaal uitgangsformaat.

#### **Het kader wordt gemaakt uit 26-bits en is als volgt opgebouwd:**

- Eerste pariteit: 1-bit even pariteit voor de eerste 12-bits,
- Gebruikerscode: 3 halve bytes stellen de ingegeven code voor. Elke byte wordt doorgestuurd van bit 7 tot bit 0,
- Tweede pariteit: 1-bit oneven pariteit voor de laatste 12-bits.

![](_page_18_Picture_340.jpeg)

![](_page_18_Picture_341.jpeg)

**- Pariteit 1:** «0» indien het nummer 1 in bit 2 tot bit 13 even is, «1» indien het nummer 1 in bit 2 tot bit 13 oneven is. **- Pariteit 2:** «0» indien het nummer 1 in bit 14 to bit 25 oneven is, «1» indien het nummer 1 in bit 14 tot bit 25 even is.

### **11] ARK 8 BITS uitgangsformaat**

![](_page_18_Picture_342.jpeg)

**NL**

### **11] Standaard Formaat**

Dit formaat is eigen aan CDVI. Dit formaat is compatibel met andere producten die het standaardformaat ondersteunen (contacteer ons).

### **12] ISO 7811 Track 2 Formaat**

![](_page_19_Figure_5.jpeg)

**SS =** Sentinelle de début > Hex B

**ES =** Sentinelle de fin > Hex F

**LRC =** Ou Exclusif de tous les caractères de la trame (y compris SS et ES)

#### **De codelengte werd ingesteld op 8 bits:**

- In 4 cijfers > 00001234
- In 5 cijfers > 00012345
- In 6 cijfers > 00123456

![](_page_19_Figure_13.jpeg)

#### **Elk cijfer wordt gemaakt uit 5 bits:** 4 bits data + 1 bit pariteit

![](_page_19_Picture_349.jpeg)

20

**NL**

**INSTALLATIE HANDLEIDING**

### **GALEOW** *Verlicht codeklavier - Wiegand*

![](_page_20_Picture_2.jpeg)

## **12] NOTA'S**

### **NOTA'S**

![](_page_21_Picture_29.jpeg)

**INSTALLATIE HANDLEIDING**

### **GALEOW** *Verlicht codeklavier - Wiegand*

### **NOTA'S**

![](_page_22_Picture_29.jpeg)

#### **Reference :** G0301FR0266V07 **Extranet :** EXE-CDVI\_IM GALEOW CMYK A5 NL-FR 06

## \*G0301FR0266V07\*

### **CDVI Benelux**

Otegemstraat 241 8550 Zwevegem (België) Tel.: +32 (0)56 73 93 00 Fax: +32 (0)56 73 93 05

### *Neem contact met ons op/ Contactez-nous*

**Bestellingen/Commandes** admin@cdvibenelux.com

**Verkoop/Vente** info@cdvibenelux.com

**Technische dienst/Support technique** techsupport@cdvibenelux.com

> **Marketing** marketing@cdvibenelux.com

**Boekhouding/Comptabilité** info@cdvibenelux.com

tekeningen, karakteristieken en afmetingen) kunnen onderhevig zijn aan wijzigingen Alle informatie op dit document (foto's, tekeningen, karakteristieken en afmetingen) kunnen onderhevig zijn aan wijzigingen Toutes les informations mentionnées à titre indicatif sur le présent document (photos, dessins, caractéristiques<br>echniques et dimensions) peuvent varier et sont susceptibles de modifications sans notification préalable. Toutes les informations mentionnées à titre indicatif sur le présent document (photos, dessins, caractéristiques Alle informatie op dit document (foto's, i<br>zonder voorafgaande verwittiging. zonder voorafgaande verwittiging.

techniques et dimensions) peuvent varier et sont susceptibles de modifications sans notification préalable.

*The installer's choice* **cdvibenelux.com**